文章编号:2096-1472(2019)-01-24-03 DOI:10.19644/j.cnki.issn2096-1472.2019.01.006

# 基于**Android**的智能无线鼠标的设计与实现

 $W$ 丽平<sup>1</sup>, 杨丽凤<sup>2</sup>

(1.太原理工大学现代科技学院,山西 太原 030027; 2.太原理工大学信息与计算机学院,山西 太原 030024)

摘 要: 随着信息技术的发展和教学改革的推进,高校广泛开展了以计算机为辅助手段的多媒体教学。多媒体教 学有其突出的优越性,但也有着很多弊端。本文针对多媒体在教学应用中的不足,提出了智能无线鼠标软件。该软件利 用 Android智能手机、Wi-Fi无线网络和应用程序实现了无线鼠标和激光笔两方面功能,有助于在课堂上拉近师生间距 离、提高教学互动性,从而真正让多媒体在现代教育中发挥出应有的作用。本系统在实验测试和实际应用中有良好的应 用效果。

关键词: Android; 多媒体; 无线鼠标 中图分类号: TP311 文献标识码: A

# **Design and Implementation of Intelligent Wireless Mouse Software Based on Android**

DENG Liping<sup>1</sup>, YANG Lifeng<sup>2</sup>

( 1.Polytechnic Institute,Taiyuan University of Technology,Taiyuan 030027,China; 2.Institute of Information and Computer Science,Taiyuan University of Technology,Taiyuan 030024,China)

**Abstract:**With the development of information technology and the advancement of teaching reform,multimedia teaching is widely carried out in colleges and universities.For all the outstanding advantages,the drawbacks of multimedia teaching are considerable.Aiming at the deficiencies of multimedia in teaching application,this paper proposes intelligent wireless mouse software.The functions of the wireless mouse and the laser point are realized with Android smart phones,Wi-Fi and applications,which helps shorten the distance between teachers and students in class and improve teaching interactivity,giving full play to multimedia in modern education.The good effect of the software has been proved in experiment test and practical application. syncher. Electro Have proposes in A X-rivies of the method of the set of the synchetic of the synchetic of the syncher and the syncher of the syncher of the syncher of the syncher of the syncher of the syncher of the syn

**Keywords:**Android;multimedia;wireless mouse

### **1** 引言**(Introduction)**

随着信息技术的发展和教学改革的推进,高校广泛开展 了以计算机为辅助手段的多媒体教学。多媒体技术融合了图 像、文字、动画、声音、视频等各种信息,使得教学内容更 加形象、直观,因此受到师生的普遍欢迎。多媒体教学有其 突出的优越性,但是任何教学辅助手段都有其双重性,若使 用不当,可能会造成新的教学问题,如内容太多、讲课速度过 快、教师忽视教学基本功的训练,以及教学互动性的缺乏[1-3]。 而多媒体教学互动性缺乏主要受制于外部硬件设备,多媒体 控制台布置于教室的一角,教师通过鼠标键盘操纵计算机, 这使得教师一般只能站在控制台后无法离开多媒体控制台, 使传统意义上教师的中心地位被投影幕所取代[4-6]。学校教 师讲课时通过使用翻页笔来突破束缚,但效果有限。基于上 述问题,本文设计了一款基于智能终端的无线鼠标。该软件 是面向公司职员、学校医院等企事业单位职工、学生等持有 移动手机人员开发的一款应用软件,特别是针对工作忙碌的 人员,该应用系统发挥的作用更大。该软件可部署在个人电 脑、多媒体教室、大中小型会议室等地。该软件使得手机同 时具有无线鼠标和激光笔的功能,不仅解决了多媒体教学互 动性的缺乏,也使教师在课堂上增加了生动性和连续性[7-9]。 该软件利用Android智能手机、Wi-Fi无线网络和应用程序实 现了无线鼠标和激光笔两方面功能,且具有易于使用、成本 低、课前准备时间短的优点,有助于在课堂上拉近师生间距 离、提高教学互动性,从而真正让多媒体在现代教育中发挥 出应有的作用。本系统在实验测试和实际应用中有良好的应 用效果。

### **2** 系统设计**(System design)**

本软件主要实现了通过手机控制电脑、过手机播放电脑 上PPT、通过手机实现无线鼠标翻页和激光笔等功能。在实际 应用种本系统有良好的应用效果。该软件可同时接入多个客 户端,特别适用讨论会,每人的手机都可以连接服务器,使 用鼠标或激光笔方便的指出大屏幕上想让大家关注的地方。 无线鼠标软件安装在智能手机上,手机就变成了无线鼠标, 该软件可以切换到ppt播放模式,控制ppt的播放、翻页、退 出,还增加了激光笔功能。通过本文使用户了解本系统相关 的背景知识和基本技术,明确系统的运行环境、功能、作

用、功能的操作,帮助用户理解和掌握本系统的操作。

#### **2.1** 系统模型设计

总体设计思路,该软件系统分服务器端和客户端,服务 器端使用java语言编写,运行在台式电脑或笔记本上,客户 端使用Android语言编写,运行在Android手机上,通过无线 wift进行通信。客户端发送socket给服务器端,服务器端新 建线程接收消息,根据消息类型和内容形成具体事件,达到 控制电脑的目的。本软件用到java socket网络编程,线程、 android socket网络编程、鼠标事件、键盘事件等技术。

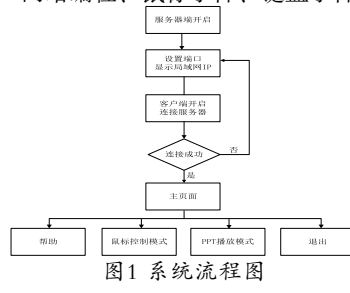

Fig.1 System flowchart

## **2.2** 系统详细设计

服务器端运行后显示本机IP地址,输入端口号后, 点击"开启"按钮。通过新建线程处理鼠标事件,在线 程中创建一个DatagramSocket对象,并指定监听的端 口号,使用receive方法接收客户端所发送的数据,当 客户端发送"mouse"时, 调用鼠标移动事件; 当客户 端发送"leftButton"时, 调用鼠标左击事件; 当接收 到"rightButton"时, 调用鼠标右击事件; 当接收到

"mousewheel"时,调用鼠标滚轮事件;当接收到"pen" 时,调用激光笔事件。

鼠标移动事件由MouseMove函数实现,参数为鼠标移动 距离,将手指在手机屏幕活动距离转换为鼠标在电脑屏幕移 动距离,调用robot.mouseMove函数实现。

鼠标点击事件通过变换robot.mousePress、robot. mouseRelease调用顺序来实现。

鼠标滚轮事件由robot.mouseWheel函数实现,手指向上 滑动,传递正参数,对应滚轮向上滑动,反之,向下滑动。

激光笔事件通过给电脑屏幕添加一个透明的JFrame来实 现,再JFrame上设置自定义的鼠标样式来实现激光效果。该 激光笔效果特别适用大型LED屏幕,因为普通便携式激光笔 照射到一般的投影幕布上有效果,而照射到LED屏幕时,激 光被屏幕"吸收",起不到激光笔效果。

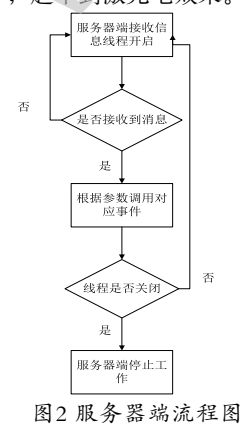

Fig.2 Server flowchart

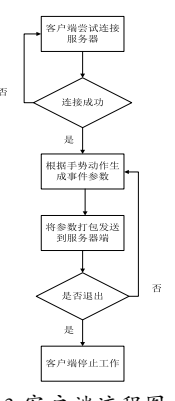

图3 客户端流程图

Fig.3 Client flowchart

客户端又登录模块、鼠标控制模块、PPT播放模块三大 部分组成。登录功能由DatagramSocket对象完成;鼠标控制 模块首先识别不同的手机屏幕事件, 生成相应的参数, 通过 sendMessage函数发送给服务器端,服务器端根据不同的参数 实现不同的鼠标事件;PPT播放模块同鼠标控制模块类似, 主要实现了"从头开始播放""从当前页开始播放""上一 页""下一页""激光笔""结束播放"等功能。

# **2.3** 系统实现功能

系统功能简介:

(1)鼠标控制功能。当手机上客户端连接成功时,自动跳 转到鼠标控制界面,界面分四个部分:触摸区、左击区、右 击区、滚轮区。包括鼠标移动, 左击, 右击, 滑轮滚动, 鼠 标双击功能。用户只需在手机屏幕上触摸区滑动手指,电脑 鼠标随手指滑动方向移动;用户在手机左击区单击或双击, 就可以实现电脑的单击或双击功能;在右击区单击就可以实 现电脑鼠标的右击功能;当打开一个文档时,需要快速上下 翻动时,可以用手指活动手机屏幕上的滚轮区,就可实现鼠 标滚轮功能。 www.rjgczz.com

(2)PPT播放功能。该功能可实现"从首页开始播放""从 当前页开始播放""上下翻页""激光笔"等功能。当切换 到PPT播放模式后,屏幕上方四个按钮,下方两个按钮,中间 为触摸区,当点击"激光笔"后,屏幕上会出现激光效果圆 点,手指滑动触摸区,激光点会移动,达到便携式激光笔的 照射效果。

(3)帮助文档,用户点击"帮助"键,弹出帮助文档,详 细介绍软件使用步骤。

#### **2.4** 系统特点

该软件系统采用socket网络编程技术,将手机与电脑建立 连接,通过WiFi进行通信。实现手机当作无线鼠标、激光翻 页笔等功能,携带方便,使用简便。

与普通有线鼠标相比,该软件具有携带方便、使用距离 远、有激光效果等优点。

与无线鼠标相比,该软件具有无需鼠标垫、可以当作激 光翻页笔、无需另外携带鼠标等优点。

与笔记本触摸板相比,该软件具有滚轮功能、激光效 果、可用在台式电脑等优点。

该软件可同时接入多个客户端, 特别适用讨论会, 每人 的手机都可以连接服务器,使用鼠标或激光笔方便的指出大 屏幕上想让大家关注的地方。

无线鼠标软件是面向公司职员、学校医院等企事业单位 职工、学生等持有移动手机人员开发的一款应用软件,由于

安装在手机上,所以无需鼠标垫、鼠标、电池等物件,该软 件非常实用,可部署在个人电脑、多媒体教室、大中小型会 议室等地。

# **3** 系统环境与测试**(System environment and testing) 3.1** 软件环境

本系统主要以Eclipse为开发环境,采用Java、Android程 序设计语言,建议服务器端运行平台Win7及以上操作系统, 客户端运行平台为Android3.0及以上版本的系统。

### **3.2** 硬件环境

服务器端:内存512MB以上,含有无线网卡或插有USB 无线网卡,硬盘50GB以上。客户端:各类Android手机或者 平板。

首先启动服务器端,将进入服务器端主界面(图4),系 统将显示本机IP地址,用户输入端口号后,点击"开启"按 钮,服务器端开始工作。本系统的启动时间少于1秒。

## **3.3** 系统测试

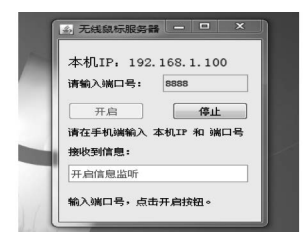

图4 服务器端主界面

Fig.4 Server interface

服务器端启动后,界面即可最小化隐藏。然后打开手机 上的客户端,进入客户端主界面,如图5所示。用户输入服务 器端显示的IP地址和端口号,点击"连接电脑"按钮,如手 机与电脑在同一局域网内,手机屏幕会显示"连接成功", 系统自动跳转到鼠标控制界面(图6)。

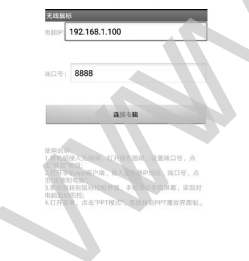

图5 客户端主界面 Fig.5 Client interface

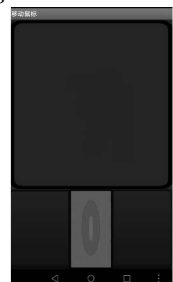

图6 鼠标控制界面 Fig.6 Mouse control interface

鼠标控制界面分四个部分:上面方形区域是触摸区、 左下角按钮是左击区、右下角按钮右击区、中间红色按钮是 滚轮区。用户只需在手机屏幕上触摸区滑动手指,电脑鼠标 随手指滑动方向移动;用户在手机左击区单击或双击, 就可 以实现电脑的单击或双击功能;在右击区单击就可以实现电 脑鼠标的右击功能;当打开一个文档时,需要快速上下翻动 时,可以用手指活动手机屏幕上的滚轮区,就可实现鼠标滚 轮功能。

打开菜单后,点击"PPT模式"按钮,即可进入PPT播 放控制界面,如图7所示。该界面最上面有四个按钮,分别 为"从头开始放映""当前页开始放映"、"激光笔""结束 放映"。中间区域为触摸区,类似鼠标控制界面的触摸区, 手指活动时,电脑鼠标会移动。下面两个按钮为PPT翻页按 钮,点击"上一页",电脑PPT会跳转到上一页,点击"下一 页",电脑PPT会切换到下一页,手指在触摸区单击也可实现 切换下一页功能。 www.rjgczz.com

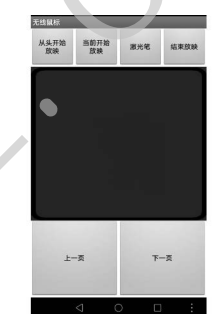

图7 PPT播放控制界面

Fig.7 PPT play control interface

当需要使用激光笔功能时,点击"激光笔"按钮,电脑 屏幕就会出现激光效果点,激光点会随着手指的滑动进行移 动(图8),当不需激光时,再次点击"激光"按钮,激光效果 会消失。

| 第一节. 博弈论介绍 |                                                                                                    |
|------------|----------------------------------------------------------------------------------------------------|
| 内在动因。      | 自从数学家von Neumann和经济学家Morgenstern的合著《博弈论与经<br>济行为》问世以来, 人们把博弈方法用于分析经济竞争、军事冲突及物种<br>演化等问题。博弈论为解释自私个体之间的交互行为提供了理论框架。特<br>别的, 博弈论还被用于理解个体合作行为和种群的进化, 揭示底层自私行<br>为之间的竞争和现实生活中广泛存在的合作行为之间看似矛盾实则统一的                                                                                |
|            | 博弈论模型中的个体(Individual)也称为参与者(Player),它们可<br>以在多个策略(Strategy)间进行选择。一个个体的行为会影响到其他个<br>体,每个个体也能够从与其他个体的互动中获得一定的收益(Pavoff). 博<br>养论研究理性个体的策略选择, 即在他人选择既定的情况下, 如何使自己<br>的利益最大化。博弈论中最核心的概念是纳什均衡 (Nash equilibrium),<br>它是指自私个体在相互作用过程中达到的一种均衡状态。在这种状态下没<br>有个体可以通过单方面改变自己的策略而增加收益。 |

图8 激光笔效果图

Fig.8 Laser point effect

操作过程:

(1)现将电脑接入无线网,打开服务器端,设置端口号, 点击"开启"按钮。

(2)打开手机app客户端,输入服务器IP地址、端口号,点 击"连接到电脑"。

(3)系统跳转到鼠标控制界面,手指滑动手机屏幕,实现 对电脑鼠标的控制,可单击、双击、滚动滚轮。

(下转第15页)